REGZA は株式会社東芝の登録商標です。

本製品のナビモード画面をお気に入りに登録する準備をします。 画面下に不要なタブが表示されていないことを確認します。 タブが複数表示されている場合は、次の手順で削除してください。

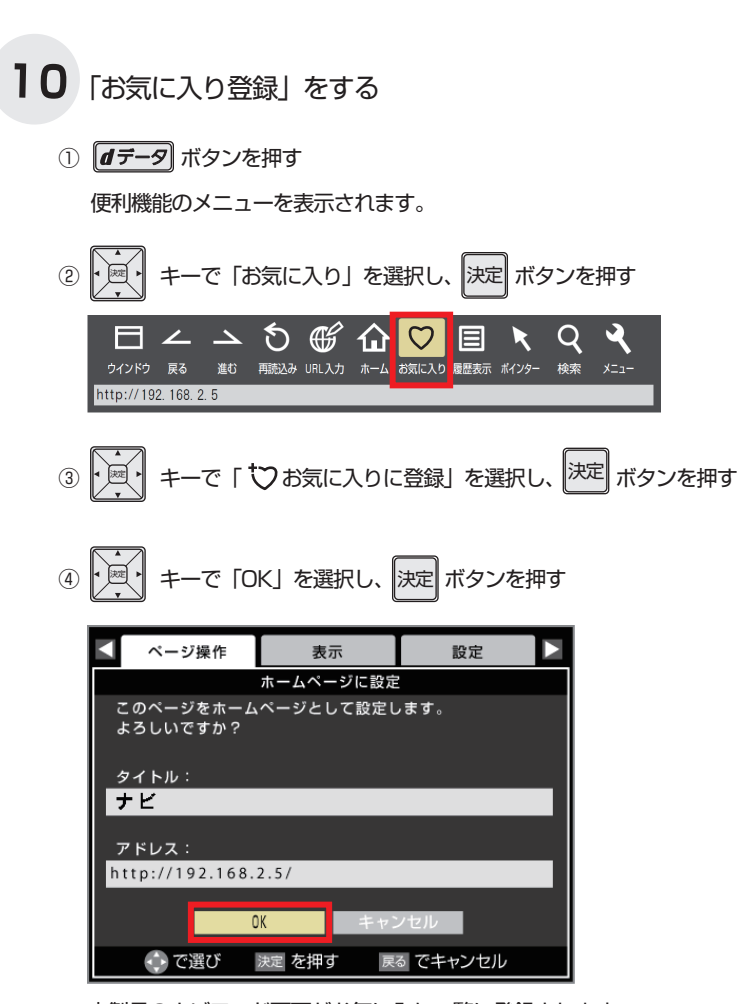

## ◆準備

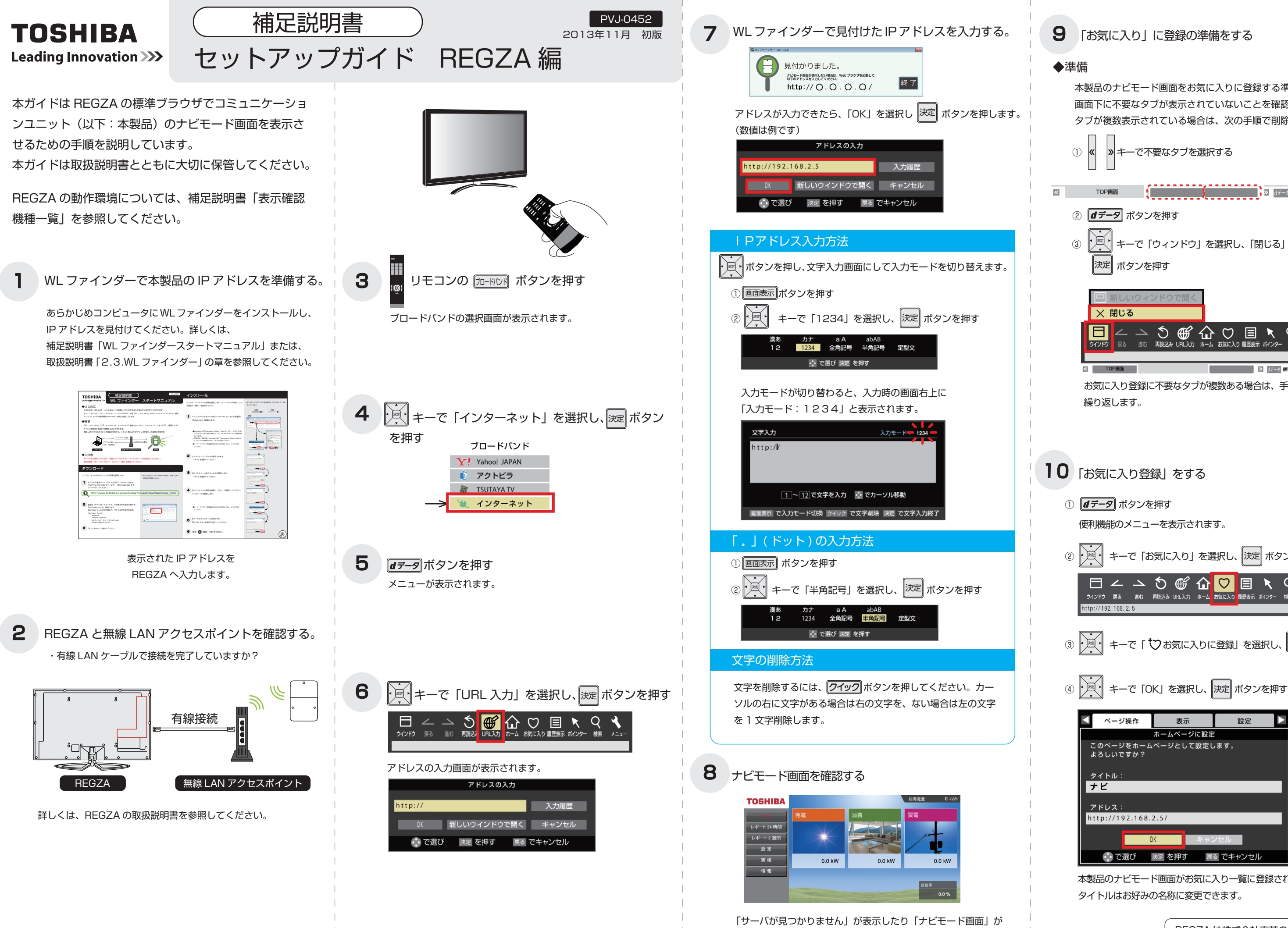

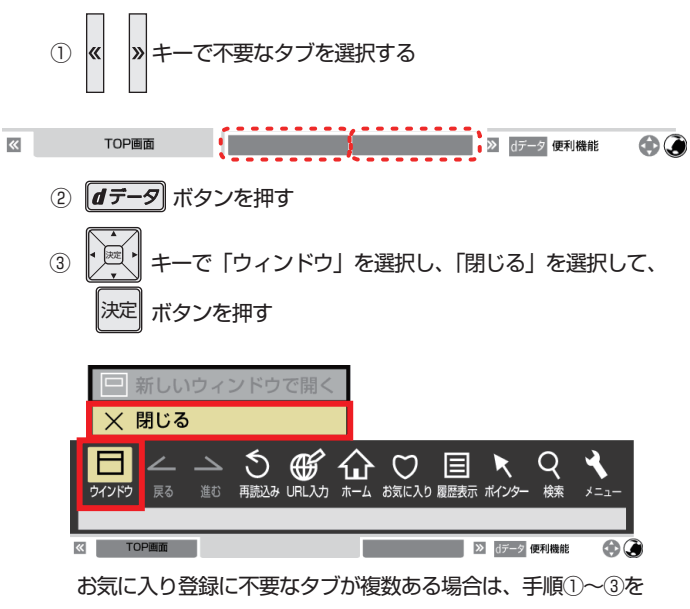

繰り返します。

本製品のナビモード画面がお気に入り一覧に登録されます。 タイトルはお好みの名称に変更できます。

表示されない場合は、IP アドレスを確認しもう一度入力してく ださい。